## **How to Create Credit Memo without Inventory Impact**

Credit Memo can either have or not have impact on inventory. The option that controls this is the **Inventory Impact** on Credit Memo screen. A new Credit Memo screen has no inventory impact by default.

The following are the steps in creating a Credit Memo without an inventory impact.

- 1. Open the **Sales | Invoices menu**. If there is no existing record yet, this will open a new Invoice screen.
- 2. If the search grid is displayed, click the **New button** to open a new Invoice screen.
- 3. Select **Credit Memo** on **Type** combo box.
- 4. Unchecked the **Inventory Impact** checkbox button displayed below the Item Information area at the bottom portion of the screen. It is checked by default.
- 5. Fill out the header details as needed. The required details are Customer, Location, Bill To, Ship To, Terms, and Currency.
	- a. Select a **Source**. The options are [Standard](http://help.irelyserver.com/display/DOC/How+to+Create+Standard+Invoice), [Software](http://help.irelyserver.com/display/DOC/How+to+Create+Invoice+from+Software), [Tank Delivery](http://help.irelyserver.com/display/DOC/How+to+Create+Invoice+from+Tank+Delivery), and [Provisional.](http://help.irelyserver.com/display/DOC/How+to+Create+Invoice+from+Provisional)
		- b. Select a **Customer**.
		- c. Select a different **Location**, **Bill To**, **Ship To**, **Terms**, and **Currency** if needed. But don't leave these fields blank.
- d. Enter other details that you see necessary. Refer to **[Invoice](http://help.irelyserver.com/display/DOC/Invoice) | Field Description | Header Details** to help you in filling out the fields. 6. Add details on grid. Refer to **[Invoice](http://help.irelyserver.com/display/DOC/Invoice) | Field Description | Grid Details** to help you in filling out the fields. Note that **UOM** is a required detail.

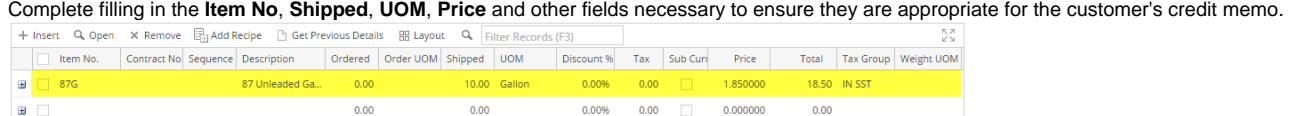

The grid will also allow you to enter **miscellaneous items** that do not have an Inventory Item record. You can do this by not selecting an Item No and simply entering its Description, Shipped and Price, and other necessary details..

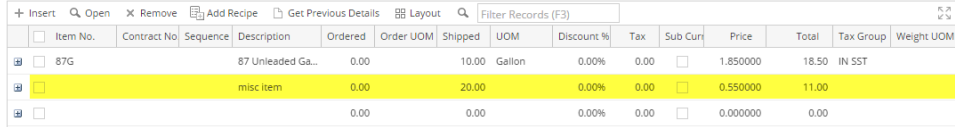

7. Click **Save button**. Notice that the **Invoice No** field will be filled in with a unique and system generated number.

You can skip saving the record if the transaction is to be [posted](https://help.irelyserver.com/display/DOC/How+to+Post+Credit+Memo) right away since it will be saved automatically. Δ

|                          | Here is a sample record.                                                              |                                 |                             |                                   |                         |                            |          |                                |      |                    |                             |                             |                    |                      |
|--------------------------|---------------------------------------------------------------------------------------|---------------------------------|-----------------------------|-----------------------------------|-------------------------|----------------------------|----------|--------------------------------|------|--------------------|-----------------------------|-----------------------------|--------------------|----------------------|
|                          | <b>Credit Memo - ABC Reseller</b>                                                     |                                 |                             |                                   |                         |                            |          |                                |      |                    |                             |                             |                    | $\sim$ $\Box$ X      |
| <b>New</b>               | Save Search Delete Undo Print Add Shipment Email Duplicate Post Recap Recurring Close |                                 |                             |                                   |                         |                            |          |                                |      |                    |                             |                             |                    |                      |
| <b>Details</b>           | Prepaids and Credit Memos                                                             |                                 |                             |                                   | Audit Log (8)           |                            |          |                                |      |                    |                             |                             |                    |                      |
|                          | Instructions<br>Payments (0)<br>Attachments (0)                                       |                                 |                             |                                   |                         | Comments (0)               |          |                                |      |                    |                             |                             |                    |                      |
| Source:                  | $\vee$ Recurring:<br>Standard                                                         |                                 | Location: 0001 - Fort Wayne |                                   |                         | PO Number:<br>$\checkmark$ |          |                                |      | <b>Invoice No:</b> | SI-470                      |                             |                    |                      |
| Type:                    | <b>Credit Memo</b>                                                                    | <b>Bill To:</b><br>$\checkmark$ | <b>ABC Reseller</b>         |                                   | $\checkmark$            | Freight Term:              |          | $\checkmark$                   |      | Deliver/Pickup:    | $\vee$ Split:<br>Pickup     |                             | $\checkmark$       |                      |
| Customer                 | <b>ABC Reseller</b>                                                                   | Ship To:<br>$\checkmark$        | <b>ABC</b> Reseller         |                                   |                         | Ship Date:<br>$\checkmark$ | 7/5/2016 |                                |      |                    | Salesperson:                | Jared Smith<br>$\checkmark$ |                    |                      |
| <b>Invoice Date:</b>     | 7/5/2016                                                                              | 丽<br>Ship Via:<br><b>UPS</b>    |                             |                                   | $\checkmark$<br>Account |                            |          | $\checkmark$<br>12000-0000-000 |      |                    | Currency:                   | <b>USD</b>                  | $\vee$ Accrual: 1  | $\checkmark$         |
| Post Date:               | 7/5/2016                                                                              | Terms:                          |                             | 5% 5. $\vee$ Due Date: 8/4/2016 图 |                         |                            |          |                                |      |                    | Comments:                   |                             | Sample Credit Memo | $\checkmark$         |
|                          |                                                                                       |                                 |                             |                                   |                         |                            |          |                                |      |                    |                             |                             |                    |                      |
|                          |                                                                                       |                                 |                             |                                   | $\alpha$                | Filter Records (F3)        |          |                                |      |                    |                             |                             |                    | R.Я<br>йÑ            |
|                          | Item No.<br>Contract No. Sequence Description                                         |                                 | Ordered                     | Order UOM Shipped                 |                         | <b>UOM</b>                 |          | Discount %                     | Tax  | Sub Curr           | Price                       | Total                       |                    | Tax Group Weight UOM |
| $\Box$<br>$\overline{+}$ | 87G                                                                                   | 87 Unleaded Ga                  | 0.00                        |                                   | 10.00                   | Gallon                     |          | 0.00%                          | 0.00 | П                  | 1.850000                    |                             | 18.50 IN SST       |                      |
| $\Box$<br>$\pm$          |                                                                                       | misc item                       | 0.00                        |                                   | 20.00                   |                            |          | 0.00%                          | 0.00 | $\Box$             | 0.550000                    | 11.00                       |                    |                      |
| $\blacksquare$           |                                                                                       |                                 | 0.00                        |                                   | 0.00                    |                            |          | 0.00%                          | 0.00 | $\Box$             | 0.000000                    | 0.00                        |                    |                      |
|                          |                                                                                       |                                 |                             |                                   |                         |                            |          |                                |      |                    |                             |                             |                    |                      |
|                          |                                                                                       |                                 |                             |                                   |                         |                            |          |                                |      |                    |                             |                             |                    |                      |
|                          |                                                                                       |                                 |                             |                                   |                         |                            |          |                                |      |                    |                             |                             |                    |                      |
|                          |                                                                                       |                                 |                             |                                   |                         |                            |          |                                |      |                    |                             |                             |                    |                      |
|                          |                                                                                       |                                 |                             |                                   |                         |                            |          |                                |      |                    |                             |                             |                    | ١                    |
| <b>Bill To:</b>          | <b>ABC Reseller</b>                                                                   | Item:<br>D2D - #2 Dyed Diesel   |                             |                                   |                         |                            |          |                                |      | Subtotal:          |                             |                             | 29.50              |                      |
|                          | Somewhere St.<br>Indianapolis, IN, 46204 United States                                | On Hand:                        |                             | 4.995.00                          | On Order (PO):          |                            |          |                                | 5.00 |                    | Shipping:                   |                             |                    | 0.00                 |
|                          |                                                                                       | Committed:                      |                             |                                   | 0.00 Back Order:        |                            |          |                                | 0.00 |                    | Tax:                        |                             |                    | 0.00                 |
| Ship To:                 | <b>ABC Reseller</b>                                                                   | Inventory Impact:               |                             |                                   |                         |                            |          |                                |      |                    | Total:                      |                             |                    | 29.50                |
|                          | Somewhere St.<br>Indianapolis, IN, 46204 United States                                |                                 |                             |                                   |                         |                            |          |                                |      |                    | Amount Received:            |                             |                    | 0.00                 |
|                          |                                                                                       |                                 |                             |                                   |                         |                            |          |                                |      |                    | Amount Due:                 |                             |                    | 29.50                |
| $^\circledR$<br>⊚        | Ω<br>Ready<br>ы                                                                       |                                 |                             |                                   |                         |                            |          |                                |      |                    | $\lceil \triangleleft$<br>∢ | Page                        | $1$ of $1$         | $\mathbb{N}$<br>b.   |

Let us view the GL entries when this record is posted. Click the Recap button. Take note of the impacted accounts - there is no entry for inventory related accounts.

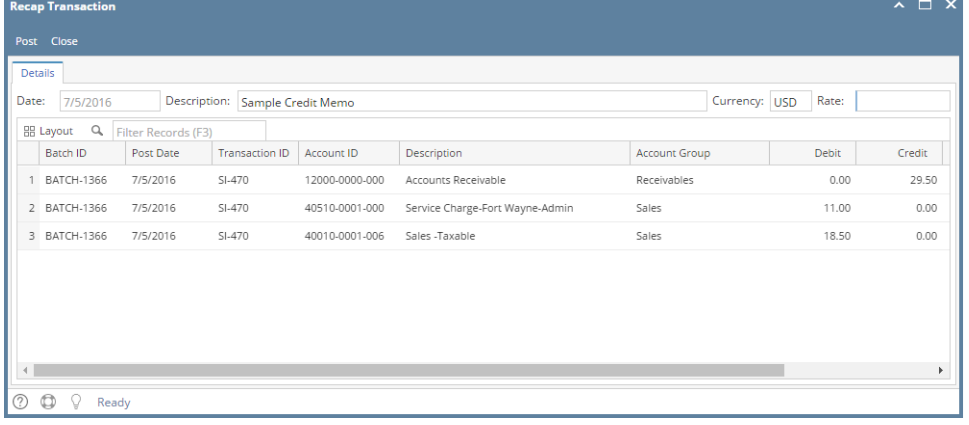

## Related Topics

• [How to Create Credit Memo with Inventory Impact](https://help.irelyserver.com/display/DOC/How+to+Create+Credit+Memo+with+Inventory+Impact)